# **LamaSurface**

#### 2 Unknown Attachment

All MaterialX Lama materials need to begin with attaching a LamaSurface node to your geometry.

LamaSurface allows you to create a material and define different materials for the front and back facing surface.

## **Material Properties**

## **Material Sides**

Defines the number of sides a material has, 1 (default) or 2 where a backside can be a different material look.

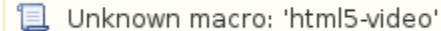

The above example demonstrates a leaf material on the front side and a gold material on the back side, creating ... GoldLeaf

## **Material Front**

This is the material that defines the front facing result.

## **Material Back**

This connection is available if the Material Sides is set to 2 and defines the look of the backside of the surface.

## **Presence**

This connection is available if enabled in the Features below. This connection allows you to define the visibility of a surface using a pattern connection.

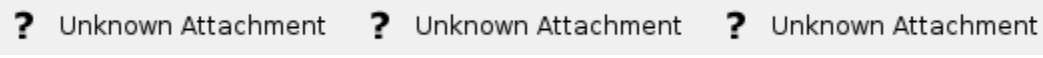

? Unknown Attachment

## **Features**

## **Compute Presence**

Allows the creation and connection of a presence setting or connected pattern to control the visibility of the object.

#### **Compute Opacity**

This enables or disables the computation of opacity for transmissive materials (like glass). Leaving it off can speed up a render for possible draft or preview renders.

## **Presence / Opacity Cached**

Whether the renderer should cache presence (and opacity) or not. Caching these properties will lead to faster tracing, especially for shadow queries, but can lead to a less sharp result than uncached presence/opacity. (Note that checking either subsurface or interior computation will automatically disable presence/opacity caching.)

#### **Computer Subsurface**

This enables or disables the computation of subsurface scattering (when in use). Leaving this off can speed up draft or preview renders.

#### **Compute Interior**

This enables or disables the computation of the interior for transmissive materials (like glass). Leaving it off can speed up a render for possible draft or preview renders. If enabled, the Compute Opacity control also needs to be enabled.